### Pour les élèves de cycle 3

1.Sur Internet, taper « reverso » ou bien voici le lien : https://www.reverso.net/text\_translation.aspx?lang=FR

Voici la page qui va apparaitre.

Reverso Traduction DICTIONNAIRE | CONTEXT | CONJUGAISON | SYNONYMES

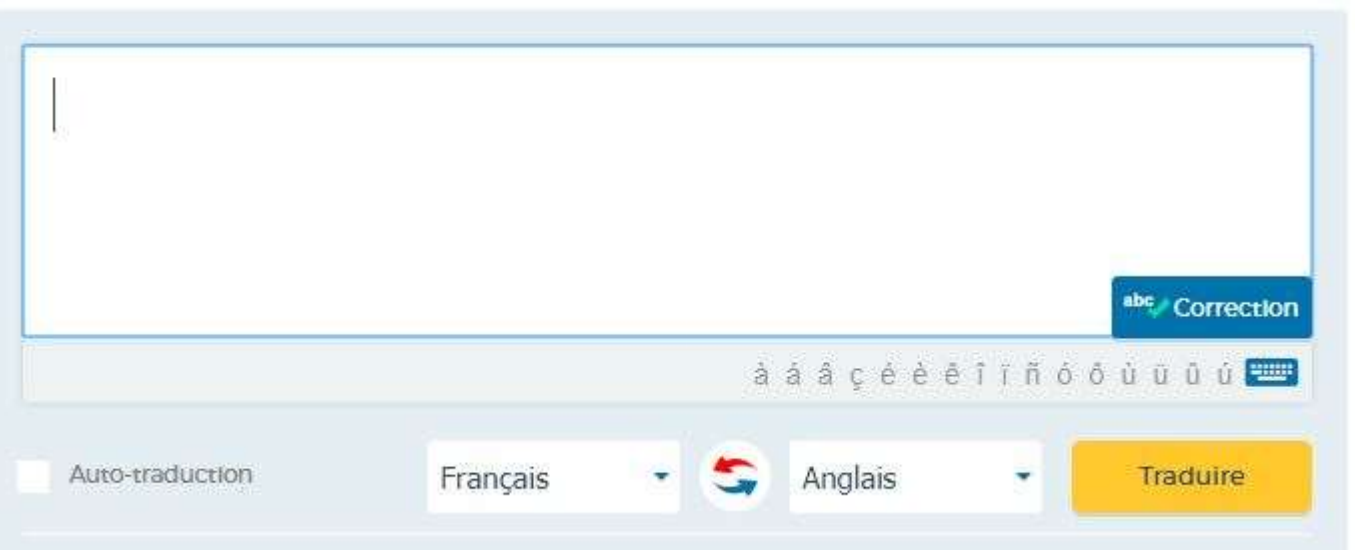

#### 2. Taper le texte dans le cadre

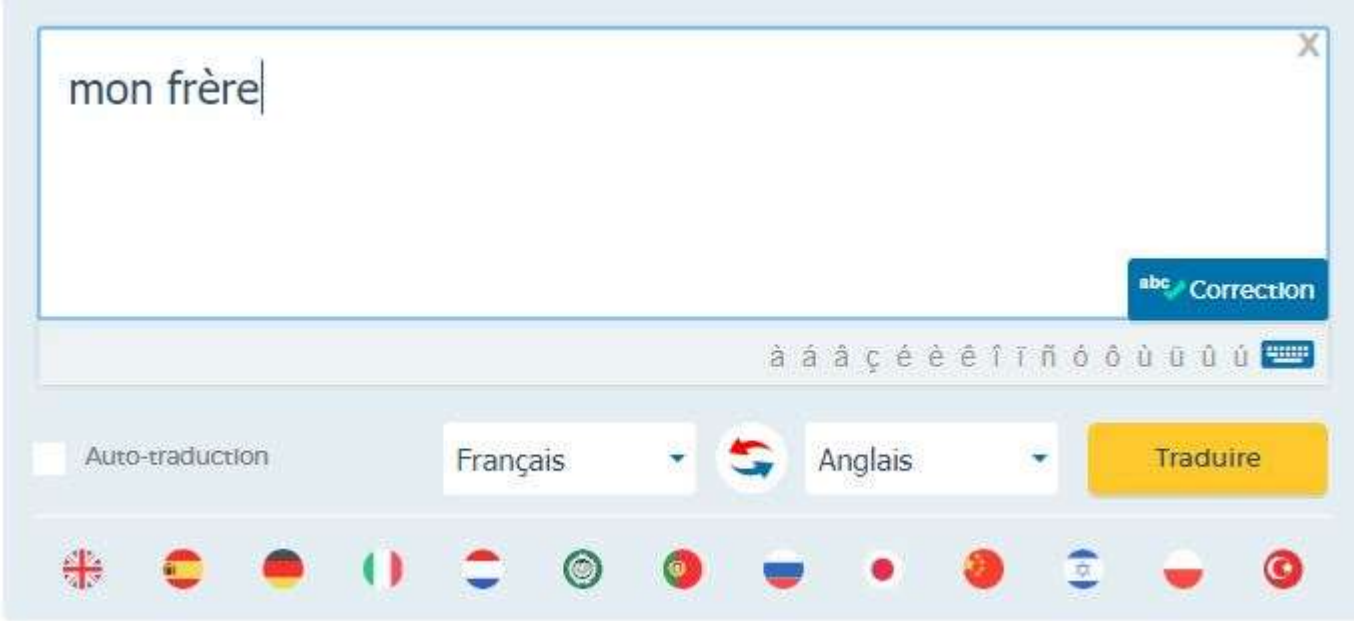

### 3. Puis cliquer sur « traduire »

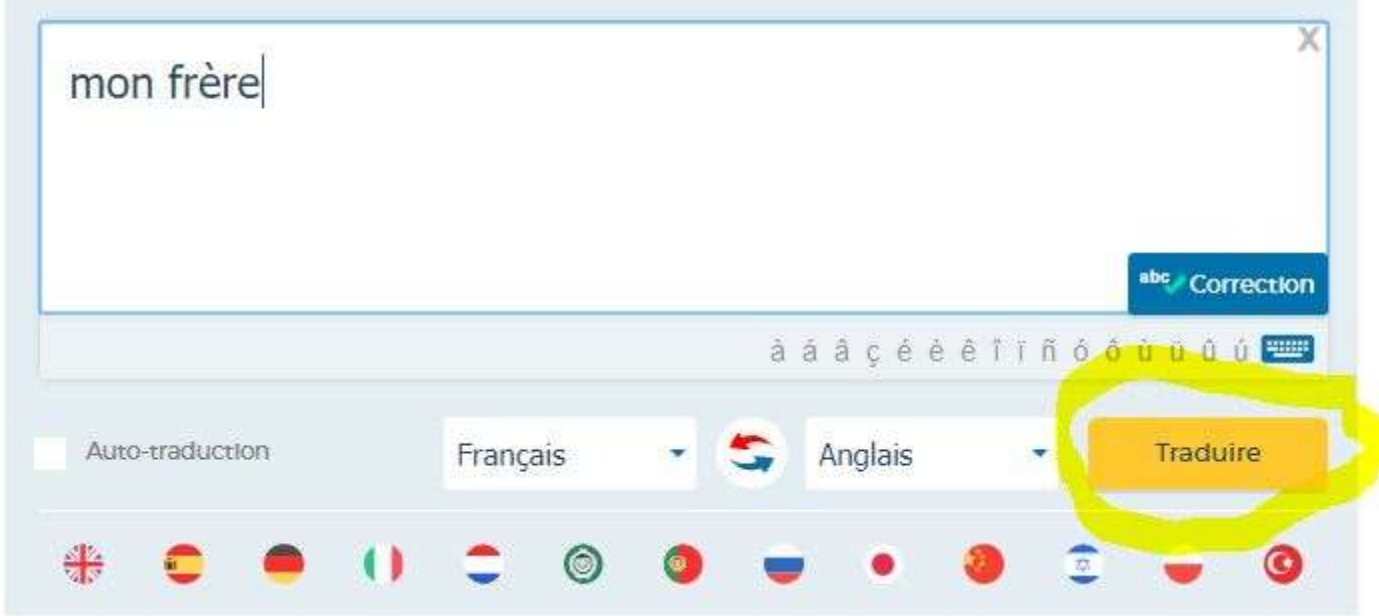

# 4. Voici ce qui va apparaitre

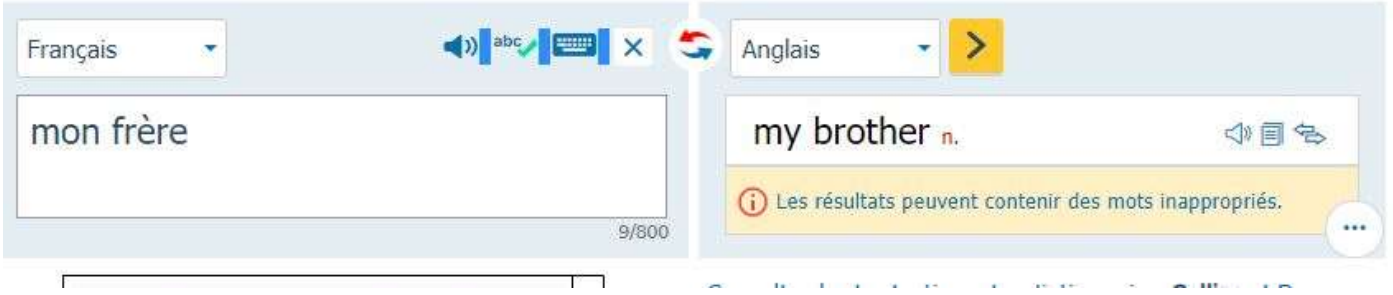

# 5. Utiliser l'icône haut-parleur pour entendre le mot ; le faire plusieurs fois et répéter le mot.

o.

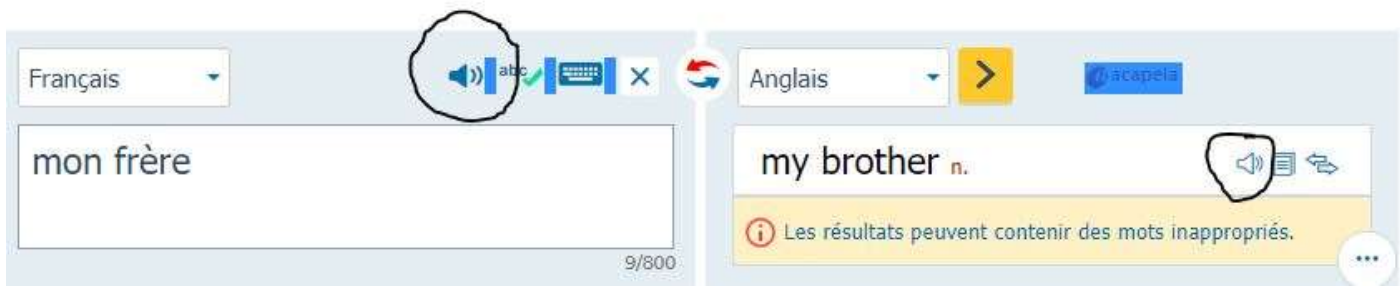

6. On peut changer le sens des langues en appuyant sur les flèches ; on pourra alors taper un mot en anglais pour trouver son sens en français.

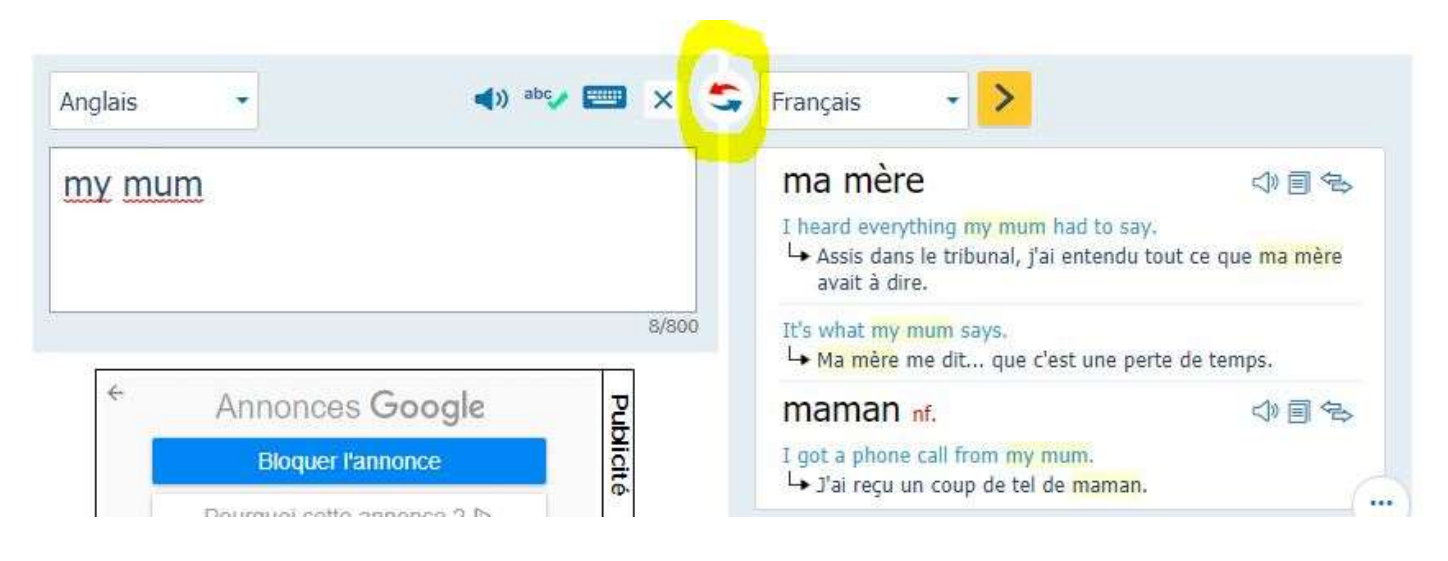